## Office och Teams

- 1. **Gå in på adressen** *portal.office.com* **och logga in.** Ditt användarnamn är din mailadress som ser ut ungefär så här: *[namn.namn.123@edu.leksand.se](mailto:namn.namn.123@edu.leksand.se)* Inloggningsuppgifterna får du av skolan.
- Tänk på att skriva adressen i adressfältet längst upp i webbläsaren, inte i sökrutan för t.ex. Google Search. Om du googlar adressen är det svårare att hitta rätt.

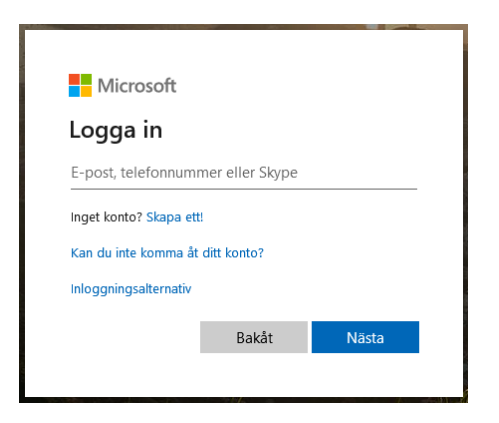

2. När du är inloggad kan du **använda Office-programmen online** eller **ladda ner Officepaketet** genom att trycka på "*Installera Office*" och därefter "*Office 365-appar*".

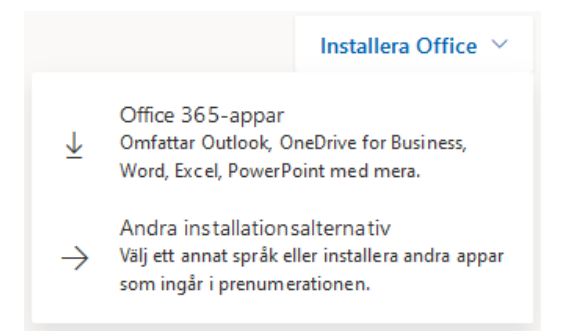

3. Teams laddar du ner separat. **Gå in på adressen**  *teams.microsoft.com* **och logga in.** När du är inloggad hittar du nedladdningsknappen nere till vänster på skärmen.

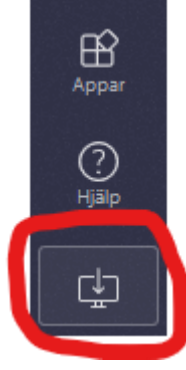

4. Det finns appar till mobilen också. Där finns inte Office som ett paket utan **apparna laddas ner en i taget**, t.ex. Word och Outlook.